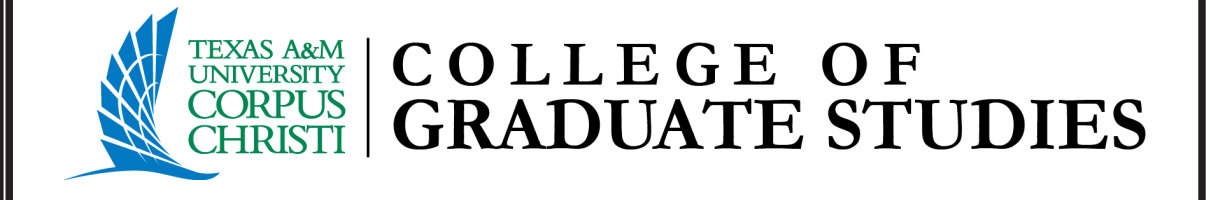

## Thesis Chapter Method Template

Spring 2023

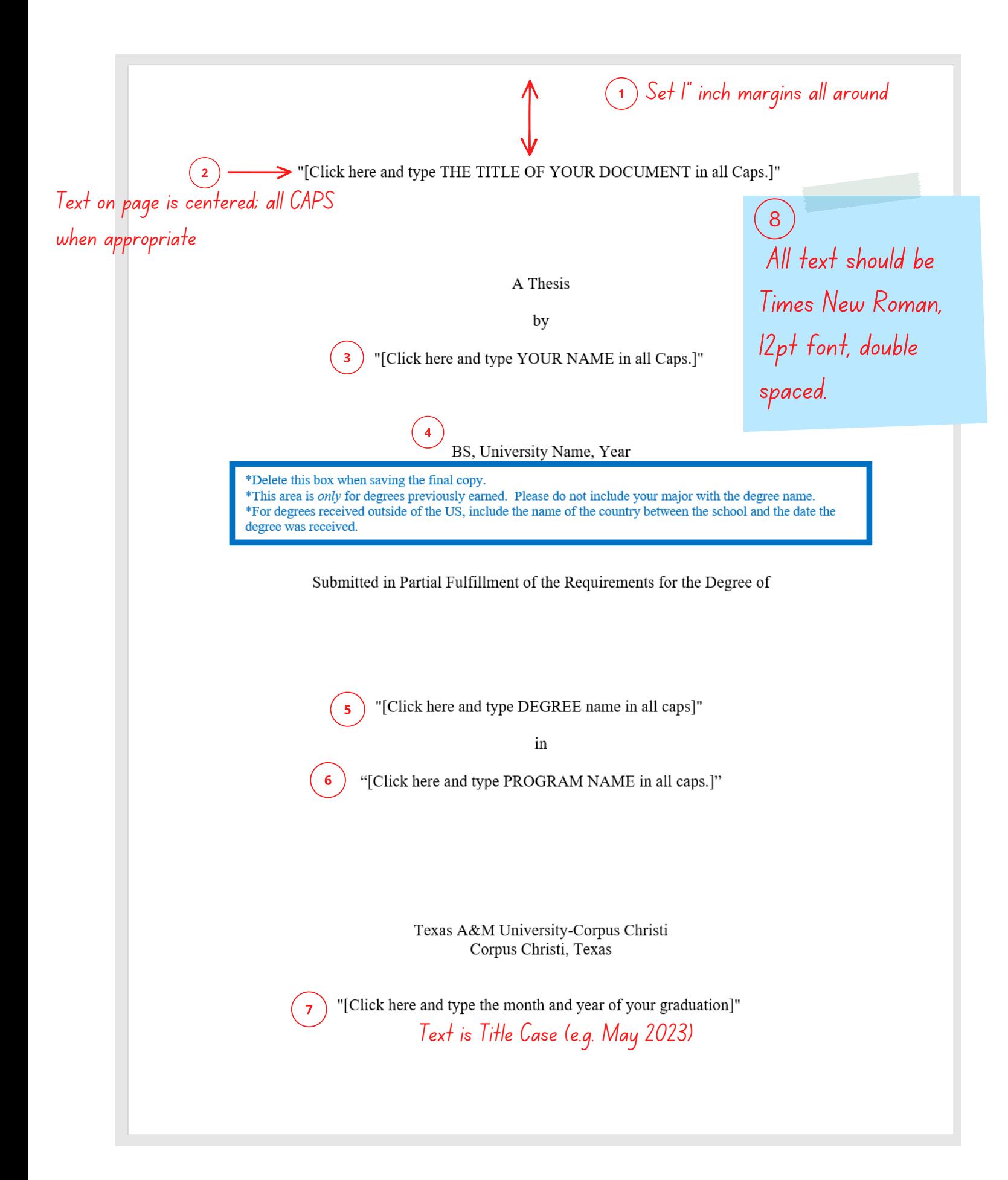

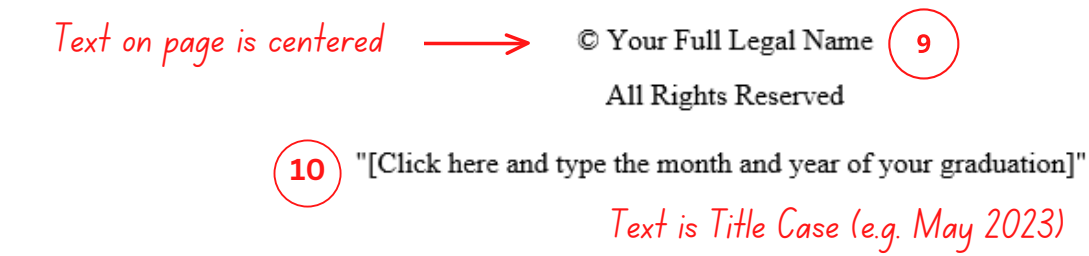

"[Click here and type THE TITLE OF YOUR DOCUMENT in all Caps.]" A Thesis by "[Click here and type YOUR NAME in all Caps.]" **12** This thesis meets the standards for scope and quality of Texas A&M University-Corpus Christi and is hereby approved. Type Name, PhD Ensure all titles are the same, **13** Chair e.g. PhD or Ph.D Type Name, PhD Type Name, PhD Committee Member Co-Chair/Committee Member Remove unneeded title**14** \*If there are four committee members, re-align spacing to accommodate all committee members. Delete box before submission. "[Click here and type the month and year of your graduation]" **<sup>15</sup>** Text is Title Case (e.g. May 2023)

Note: Be sure to read the text of the template for additional information regarding developing your abstract.

**18**

Centered text & all CAPS; ABSTRACT  $\epsilon$  ) text starts 2 double spaced below title **17**

**16** Set 1" inch margins all around

 $Text$  is not indented The Abstract should reflect the entire document and summarize the research and findings in your thesis. If your thesis includes one or more manuscripts, each manuscript may include a short abstract that relates to the work in the manuscript. Note that the abstract text is not indented. It is generally one paragraph; however, if additional paragraphs are needed, indentation of subsequent paragraphs should be consistent with style(s) utilized by your discipline and determined in consultation with your chair. Ideally, the abstract will be brief and information dense.

> The text starts two double spaces below the title ABSTRACT and is double-spaced. There must be no additional space before or after titles and headings. Use the same margin settings and fonts as used in the narrative text. Your abstract must not include formal citations, images, or complex equations. It is up to you, based on guidelines of your discipline and related style guides and in consultation with your chair, to design the contents of the abstract.

Note: For the entire submission - where there are differences in format and layout between the specifications of the University template/guidelines and the style guide utilized by the discipline, the template/guidelines of the University overrule the discipline's style.

For double spacing in Word: For your entire document, go the paragraph tab on the ribbon, select double space, and ensure that spacing is set to  $0$  (not blank or automatic) for both "before" and "after." Otherwise, the spacing of your document will be off in specific areas in the front matter and throughout the document. This is a common issue that triggers return for corrections upon submission in documents submitted in both Word and Latex. CGS cannot amend the Latex template; please consult your chair.

**19**

Abstract starts on roman numeral page iv

Note: Be sure to read the text of the template for additional information regarding developing your dedication.

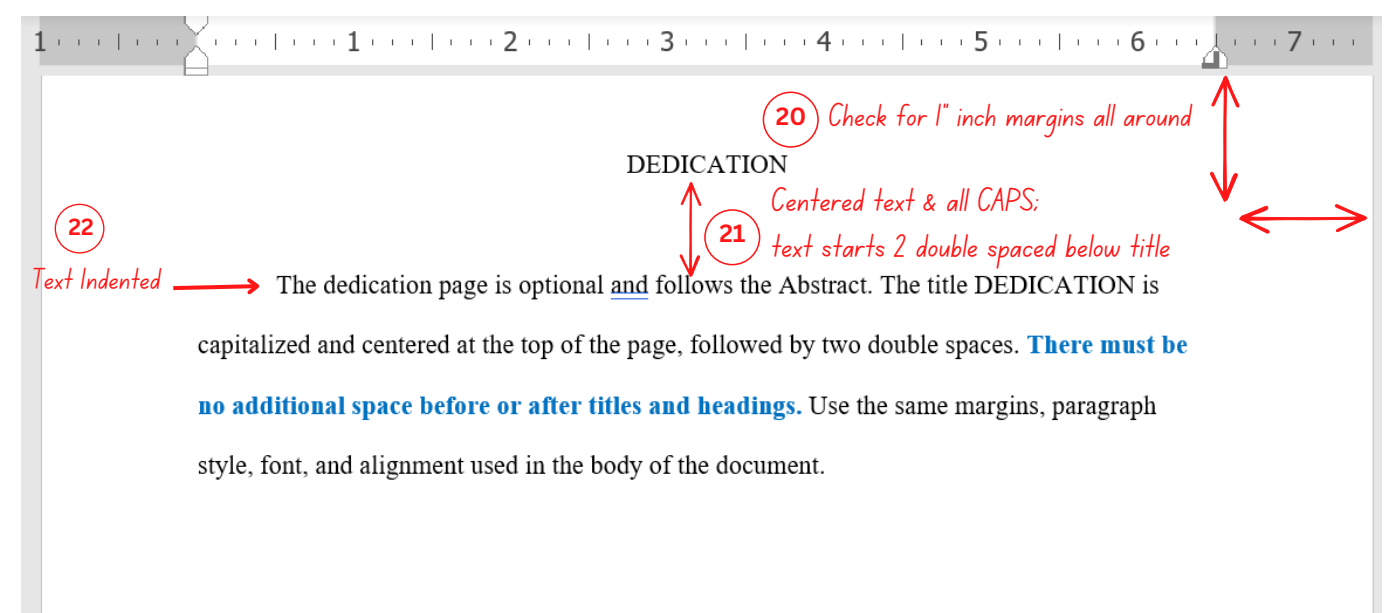

23 check roman numeral for correct formatting

Note: Be sure to read the template's text for additional information regarding developing your acknowledgements.

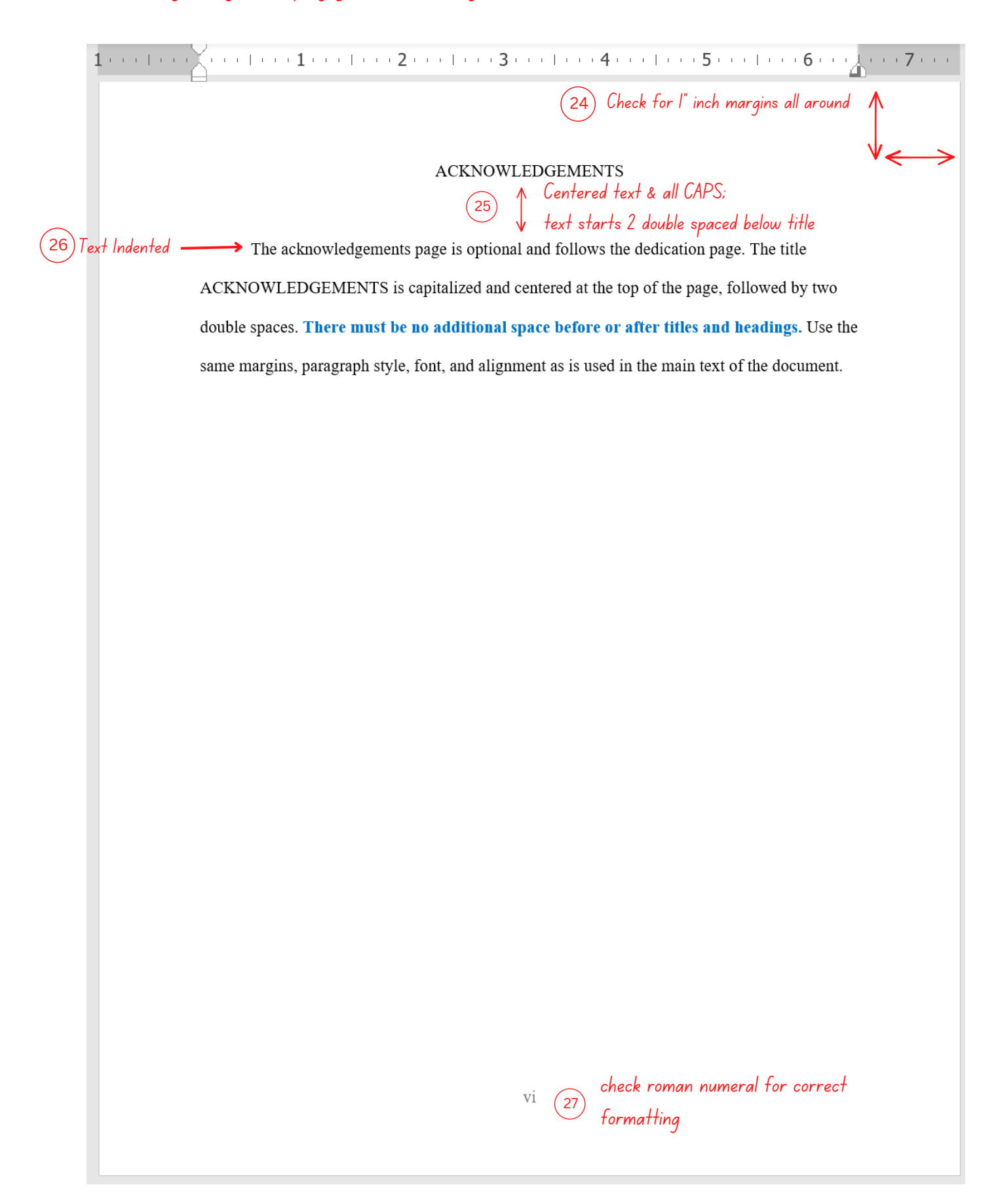

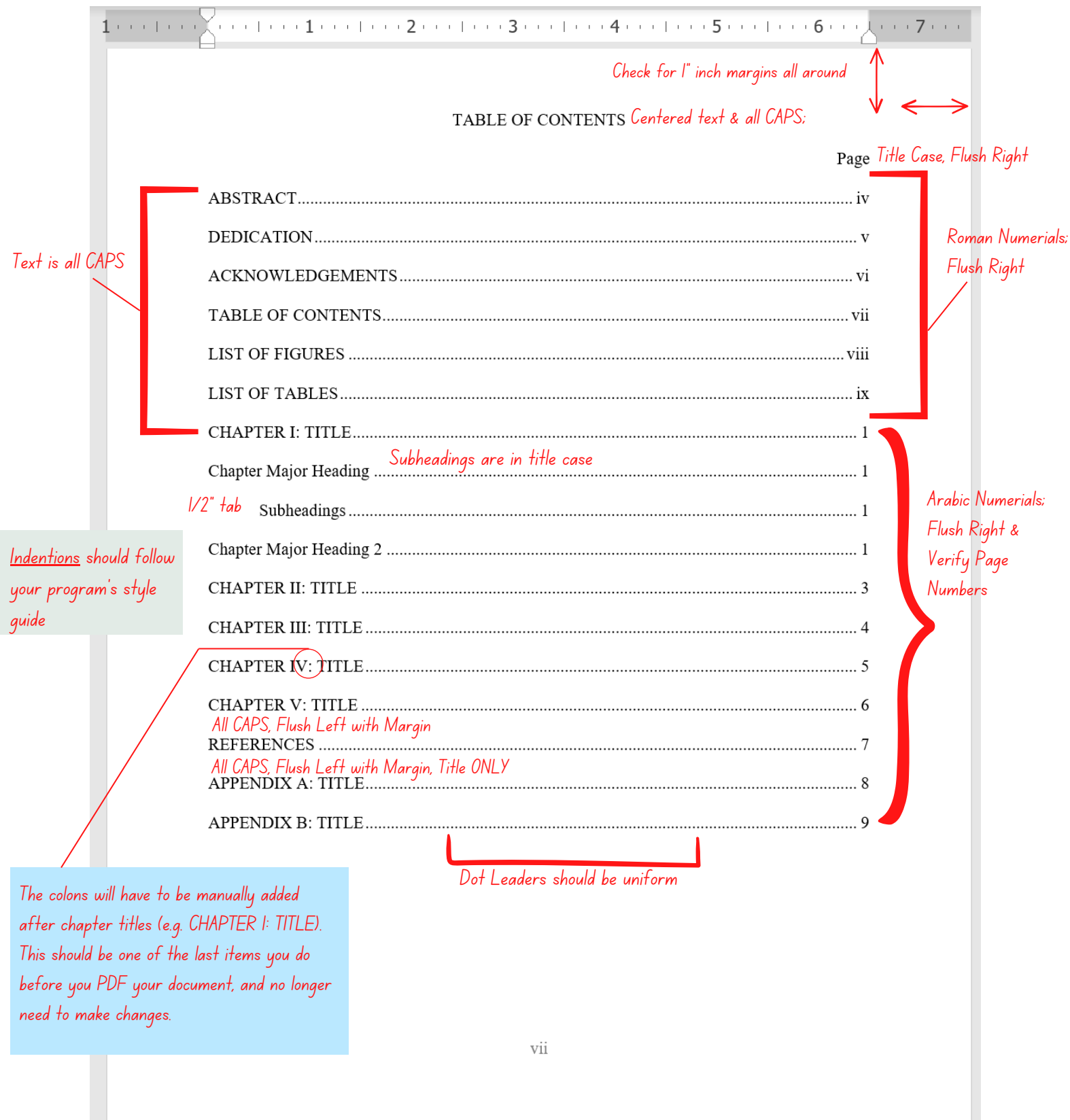

Note: The List of Figures is built utilizing the "List of Figures" heading. When items are highlighted and the heading is selected, it is configured to the assigned style, and creates an entry in the list. You will need to update the list to populate as you write your document.

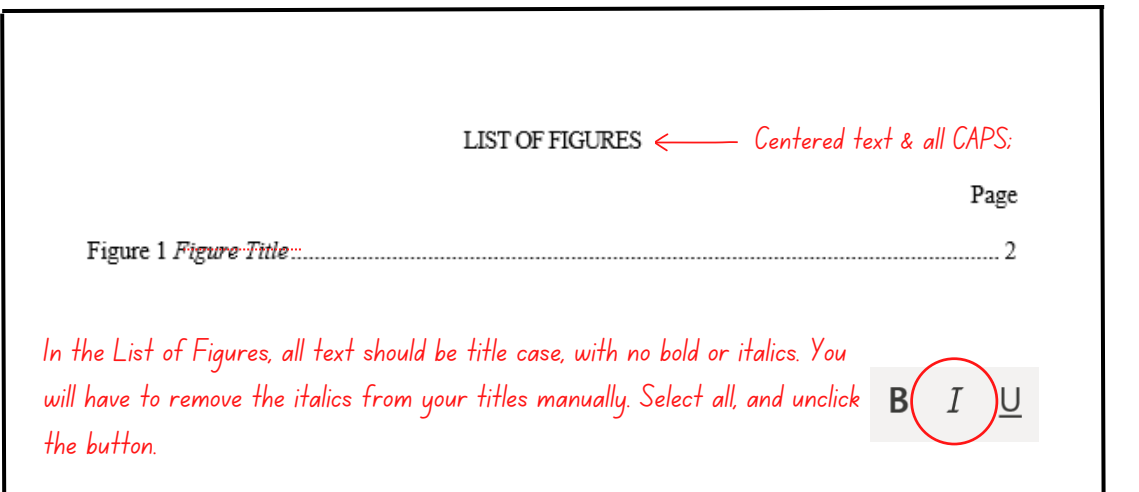

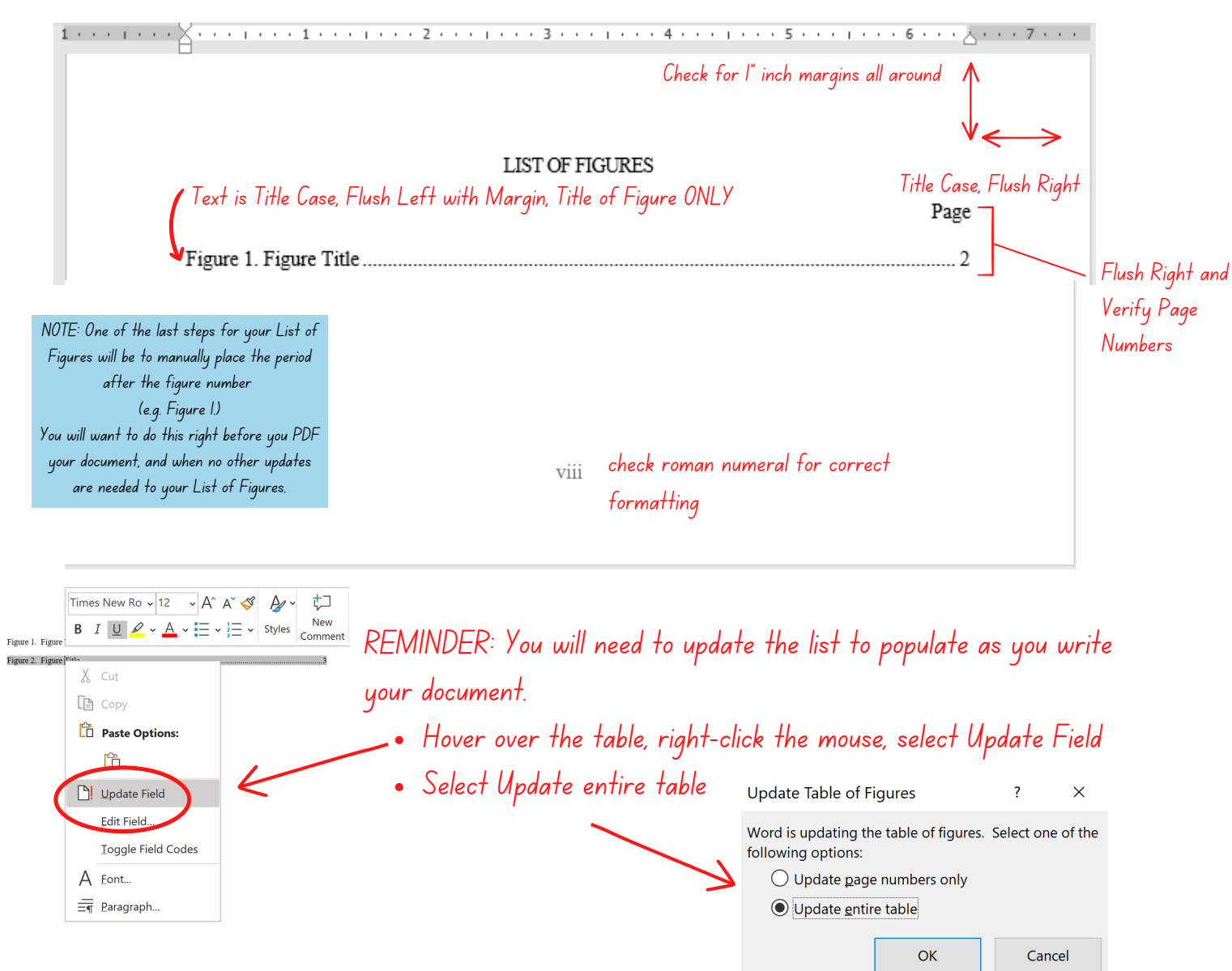

Note: The List of Tables is built utilizing the "Title of Table" heading. When items are highlighted and the heading is selected, it is configured to the assigned style, and creates an entry in the list. You will need to update the list to populate as you write your document.

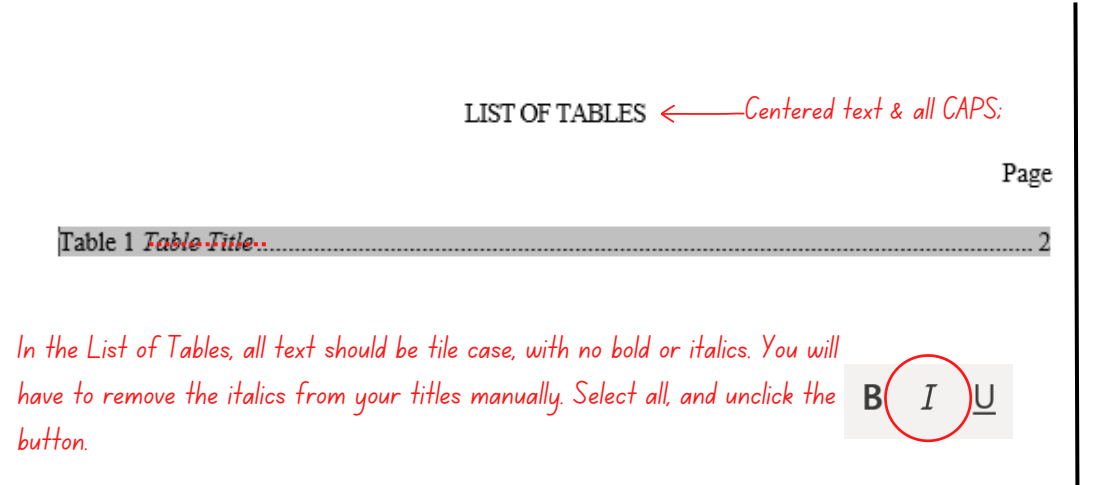

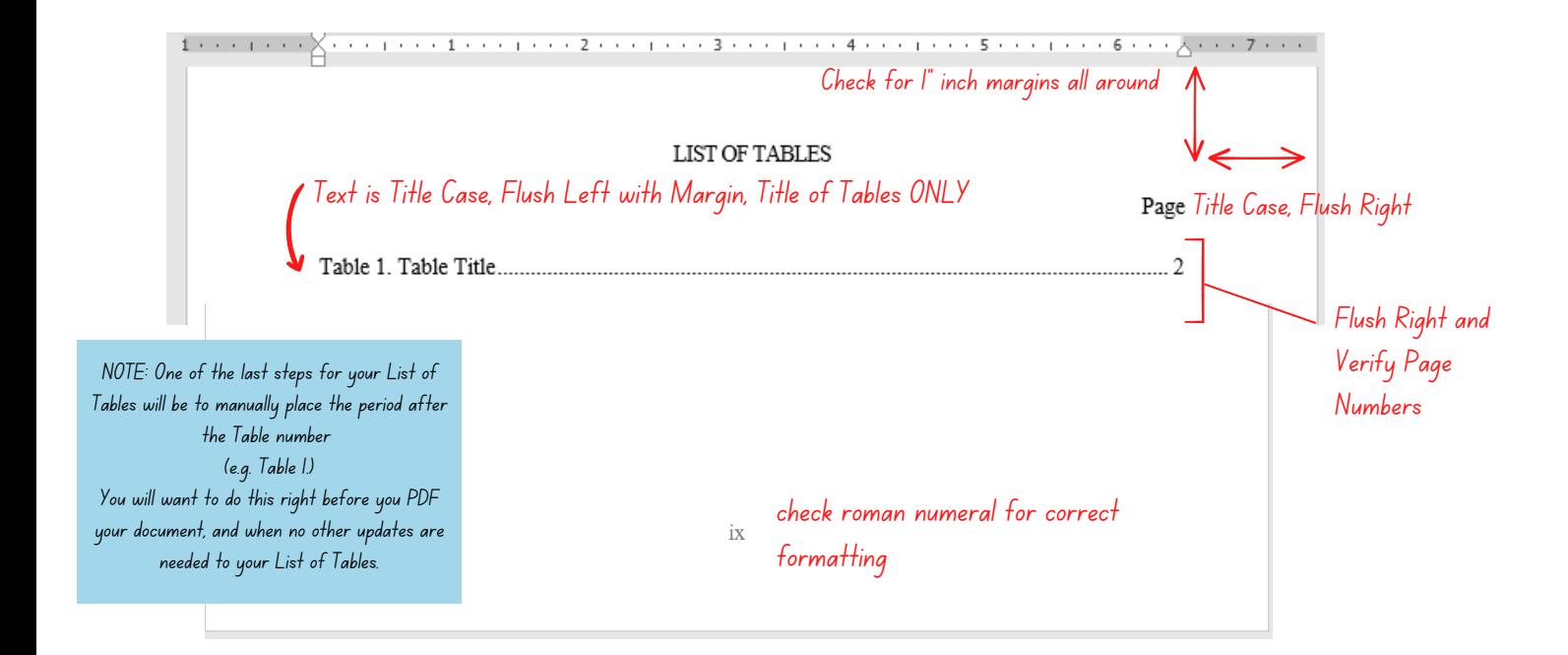

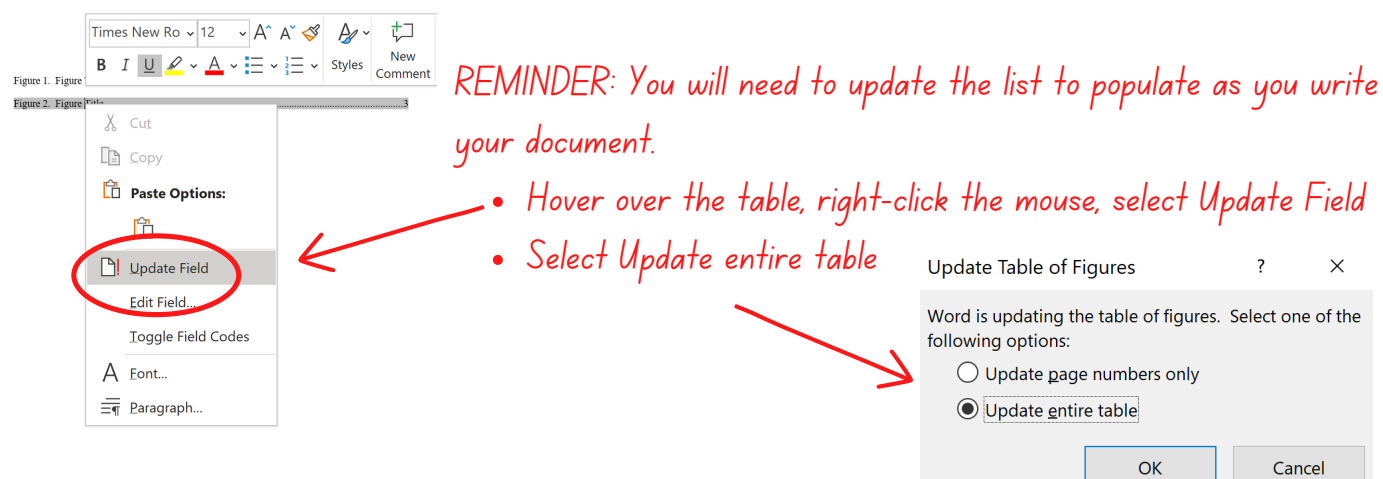

Note: Heading levels, figures and table headings in this sample are for illustrative purposes only. They may not match your discipline's preferred style. Consult with your chair and use a major style guide appropriate to you discipline within the body of the dissertation.

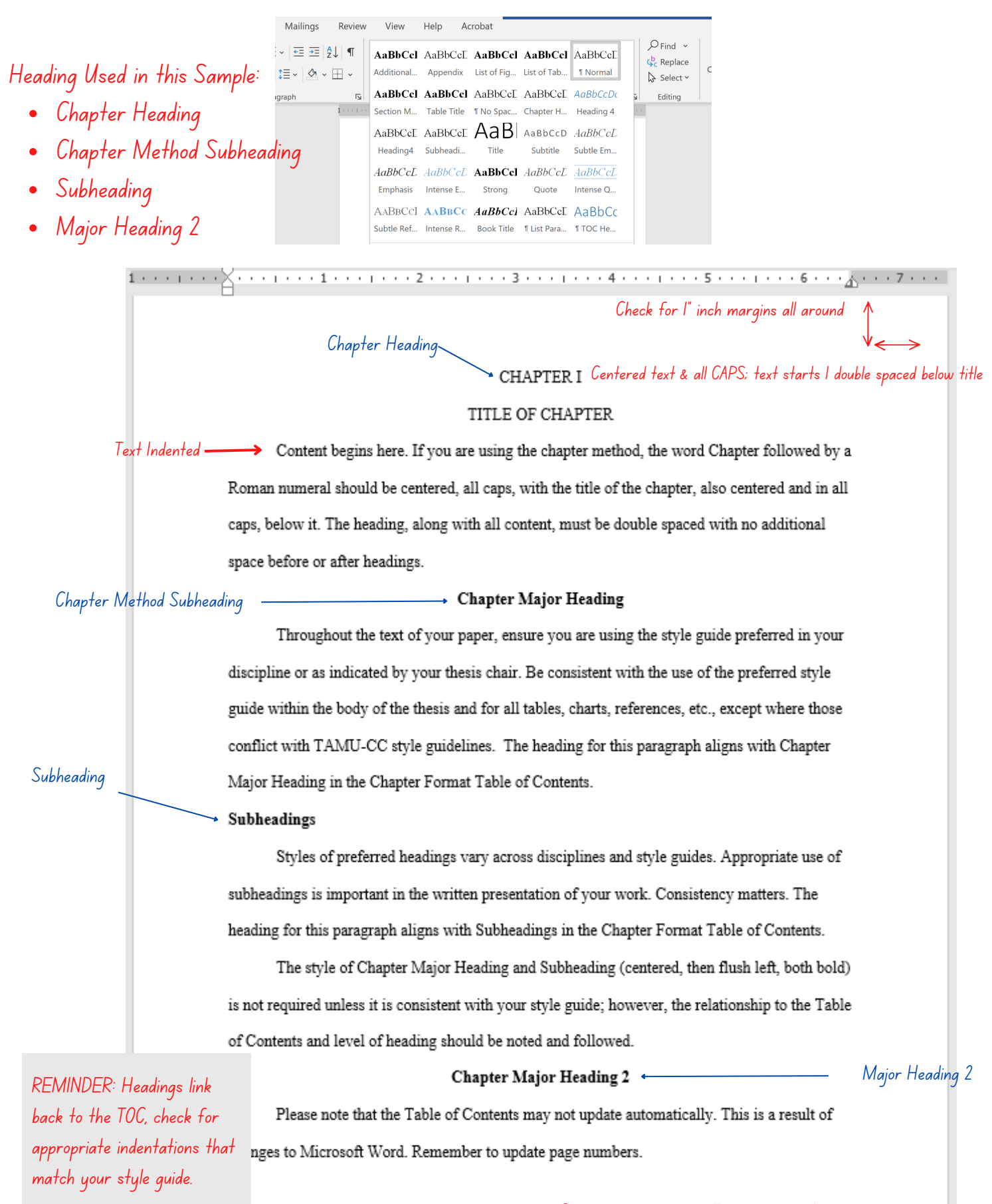

Check page number - This page must be 1 numbered page 1

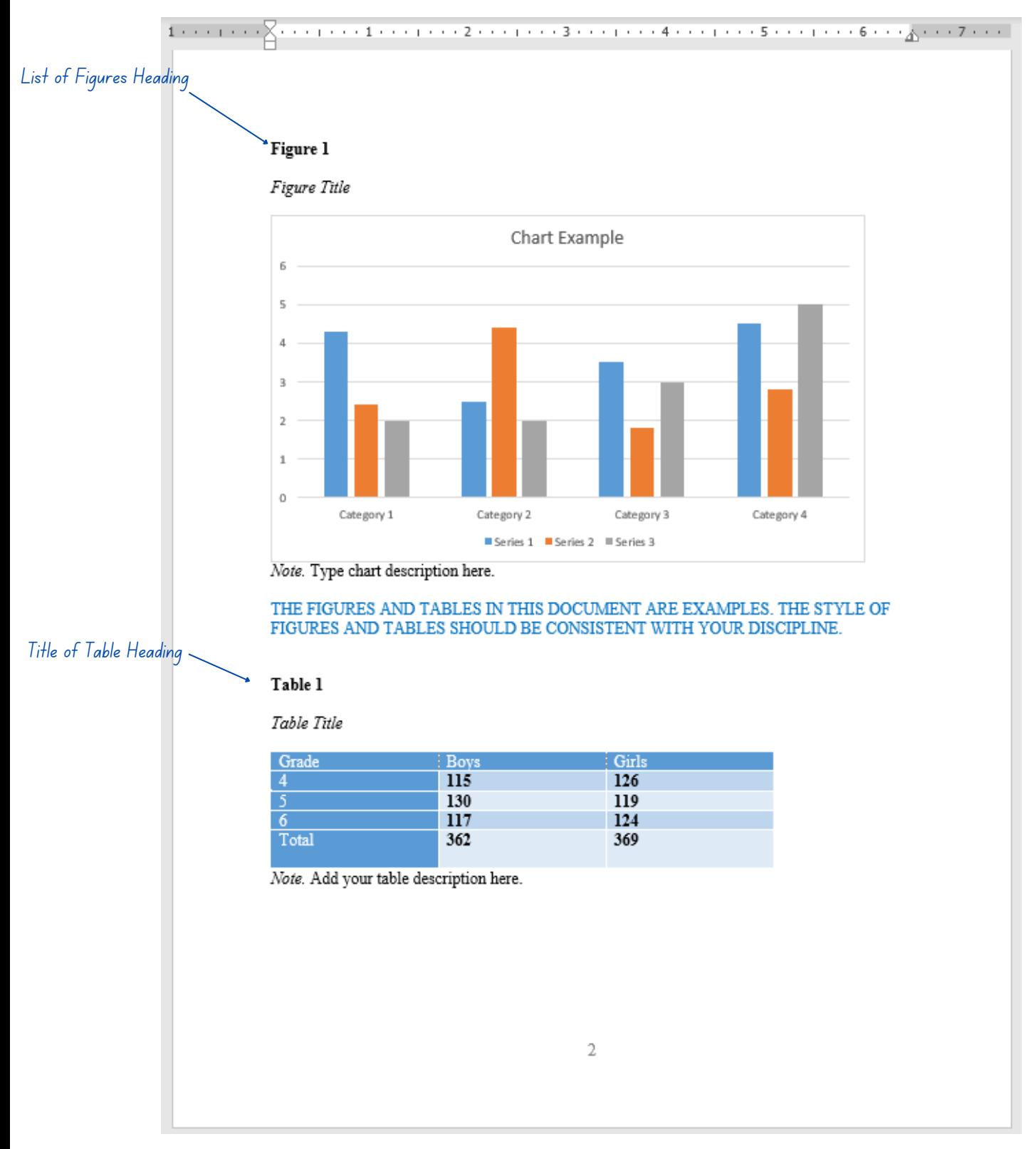

Note: Watch video to see how to [configure](https://youtu.be/gXN8yZsiV8Y) figures and tables.

In this sample, heading levels, figures, and table headings are for illustrative purposes only. They may not match your discipline's preferred style. Consult with your chair and use a major style guide appropriate to your discipline within the body of the dissertation.

 $\frac{1}{\sqrt{2}}$  inch inch  $\frac{1}{2}$  inch  $\frac{2}{\sqrt{2}}$  incher  $\frac{3}{\sqrt{2}}$  incher  $\frac{4}{\sqrt{2}}$  inch margins all around  $\frac{1}{\sqrt{2}}$ 

## REFERENCES Centered text & all CAPS

The references must be double-spaced throughout. The list should be complete, accurate, and consistent. Apart from the requirement to the University's requirement to double space, utilize the format dictated by your discipline.

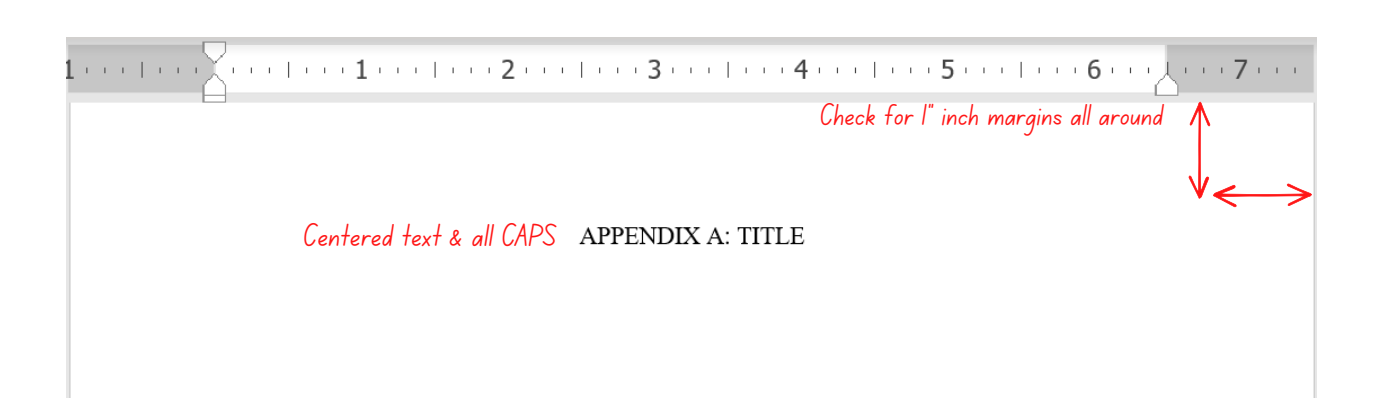

## Checklist Items

(Double check your document before submitting for review)

Set 1-inch margins all around

Page numbers match the Table of Contents (TOC)

Your TOC is formatted properly (Indentations, Dot Leaders, Text)

Document is double-spaced throughout

Figure and Table titles match the lists

Centered Text on Title Page

Signature Lines on the Committee Page are formatted correctly

Font is Times New Roman, 12 pt throughout the document

Pagination beginning on the preliminary pages

Tables or Figures do not extend beyond the 1-inch margin

No empty pages or large spaces

Your document is saved with the latest updates